## **Philips Remote User Guide Bailey 146**

#### **Overview**

The following document intends to familiarize one with the use of features in our *Smart Classrooms* via the Philips Remote Control. The remote itself allows for full control of all devices installed in the room.

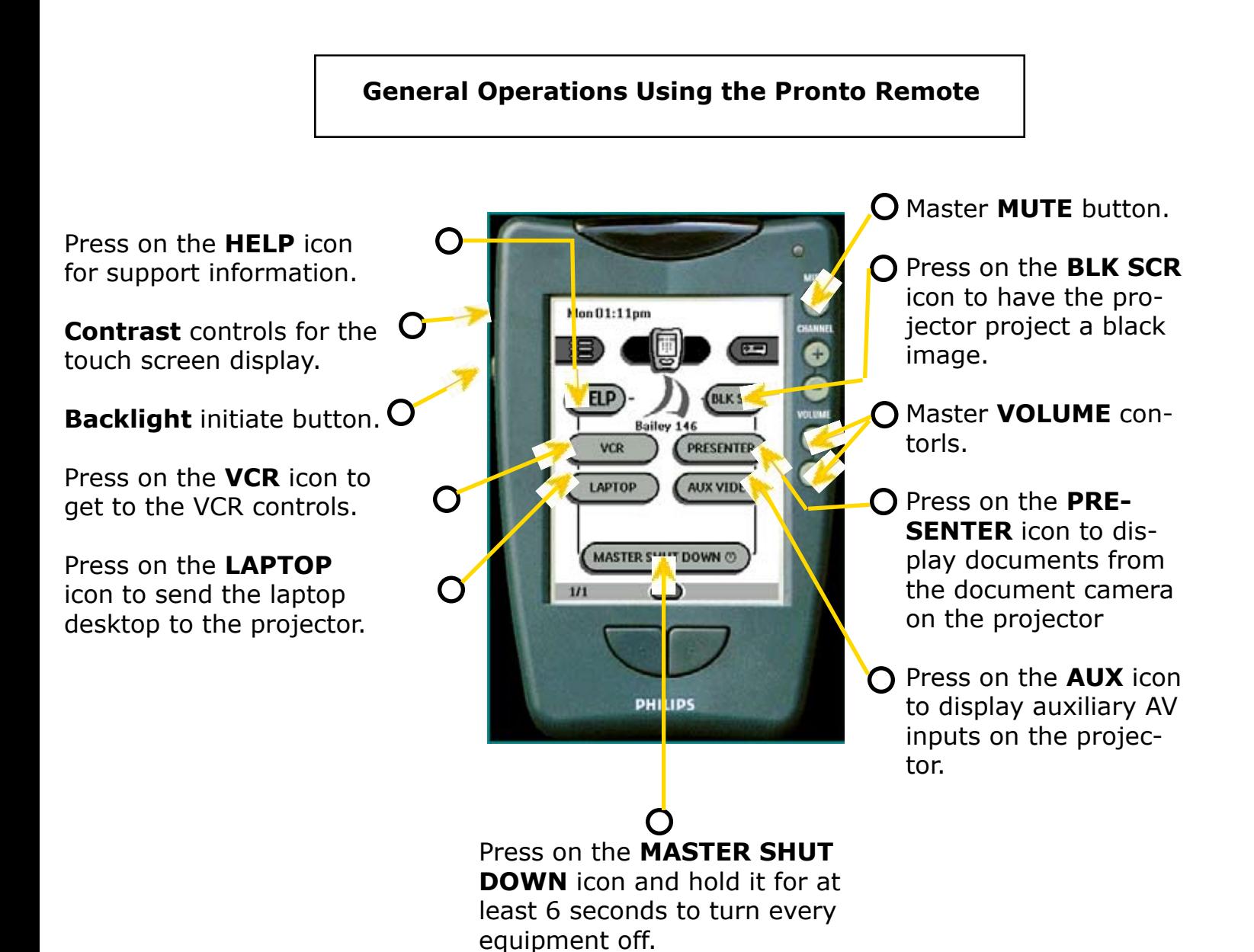

**ANY TROUBLE USING THE PRONTO PLEASE REFER TO THE NEXT PAGE**

# *Blank Screen !*

The Pronto screen will be blank when picked up from the charger base.

To initiate the Pronto just Touch anywhere on the touch screen as indicated.

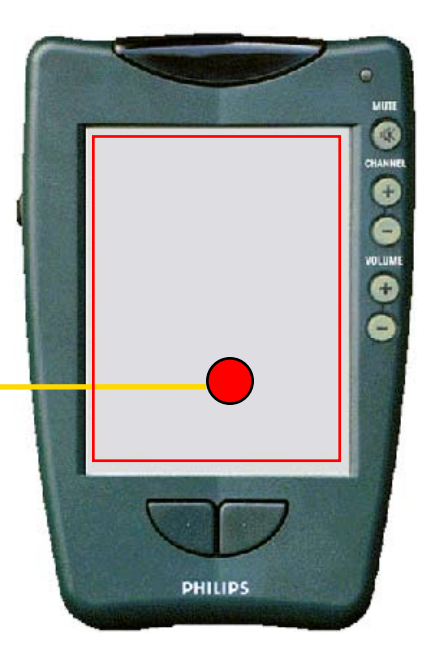

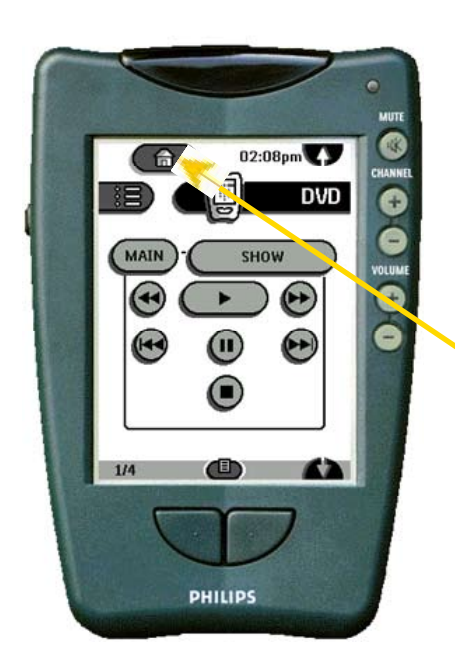

# *Where is the main page!*

Just press on the icon that resembles a house at the top left hand corner of any equipment menu page. Should a display other than the main page appear.

# *No Display!*

If display is dark or do not appear check contrast dial before calling for. There is a contrast dial on the right side of the Pronto receiver that is similar to a volume control dial on a walkman.

**\*IF THE EQUIPMENT APPEARS NON RESPONSIVE... AIM PRONTO REMOTE AT THE IR SENSOR ON THE BACKSPLASH.**

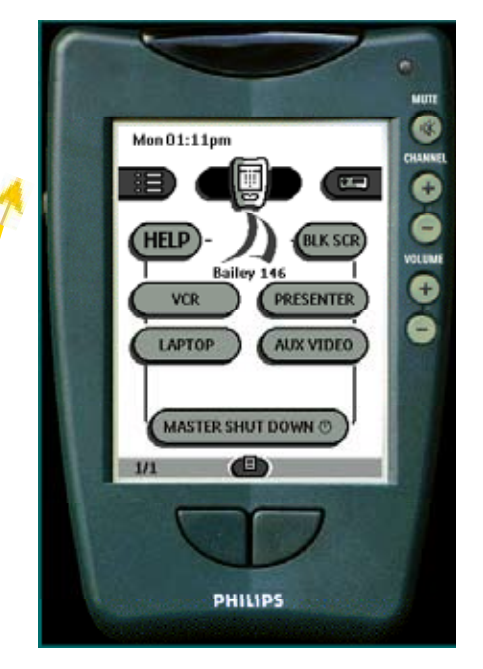

## *Displaying an Auxiliary Video Source*

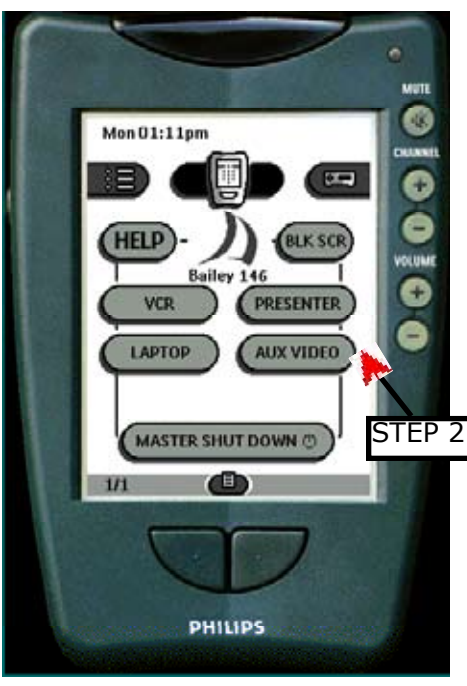

#### **Step 1**

Connect the AUX video source to the terminals labeled AUX VIDEO on the backsplash.

**Step 2** Press the AUX VIDEO icon on the main page.

Step 3 STEP 2 Press the Show icon to display the video source through the projector.

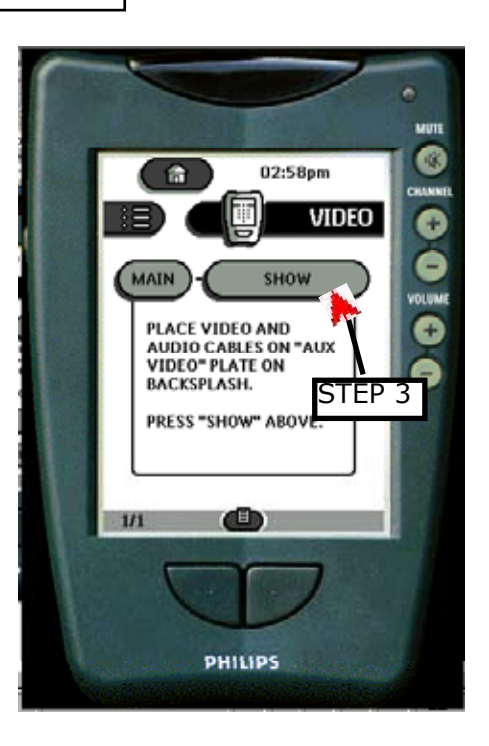

## *Displaying a Laptop Computer*

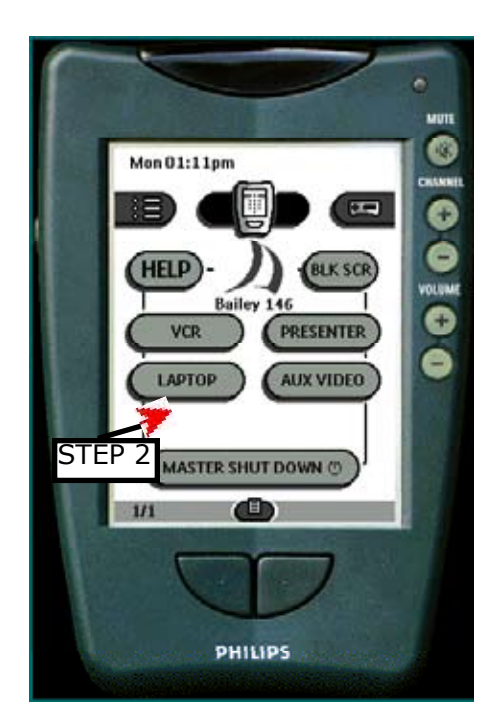

#### **Step 1**

Connect the **VGA and Audio** cables onto the **VGA in**  plate on the backsplash.

## **Step 2**

Press the LAPTOP icon on the main page.

### **Step 3**

Press the SHOW icon to display the output throgh the computer.

#### **Step 4**

Make sure that the projector resolution is at 1024 x 768.

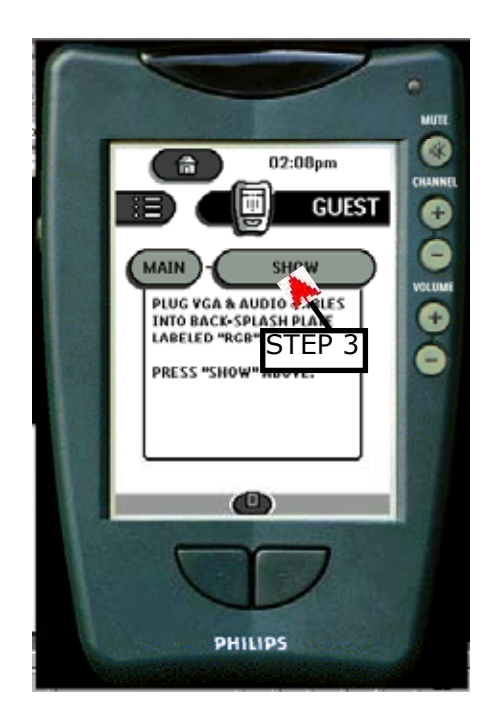

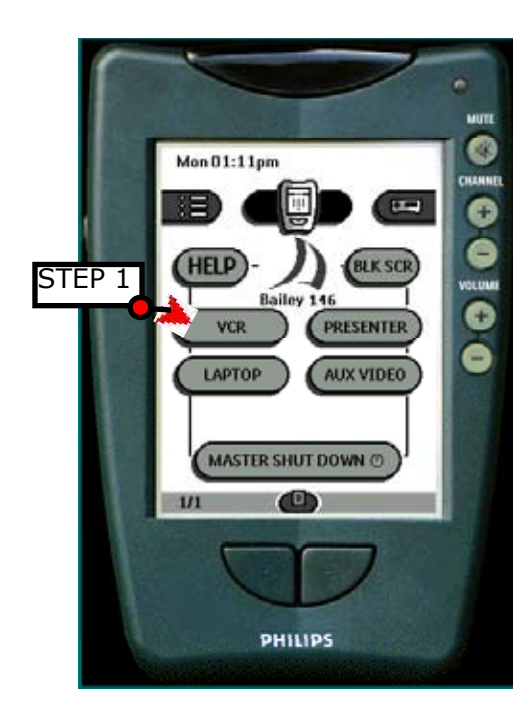

## *Playing the VCR*

## **Step 1**

Press the VCR icon in the main menu.

The **VCR** controls page as shown in the right will be displayed.

**Step 2** Press the **PLAY** icon.

**Step 3** Press the **SHOW** icon to send the VCR video signal to the projector.

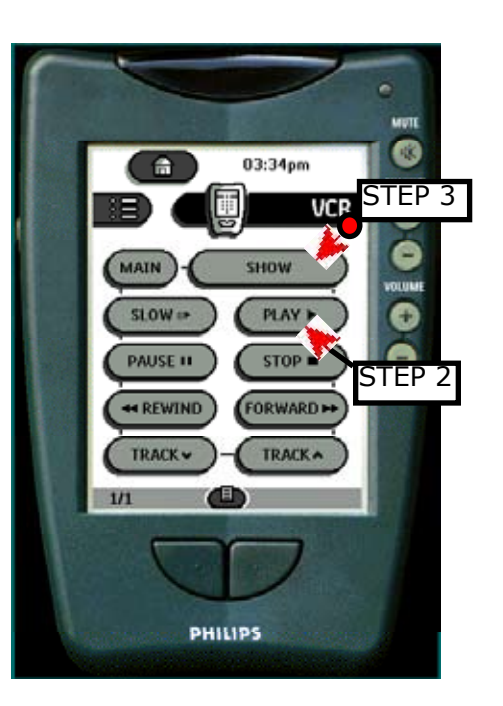

## **Displaying the Document Camera**

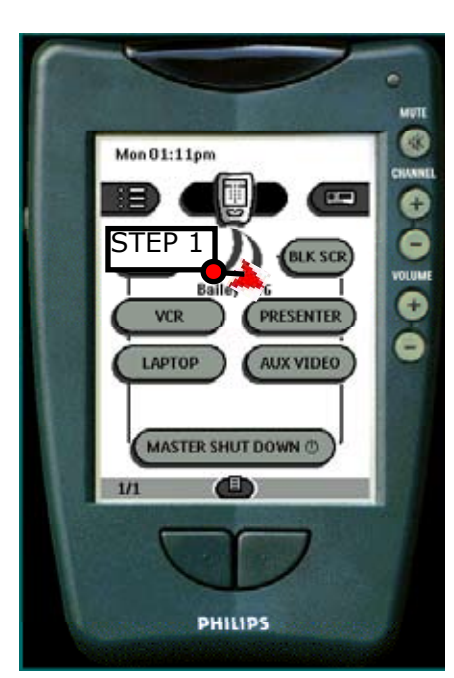

#### **step 1**

Press the **Presenter** icon on the main menu.

### **step 2**

press the **Show** icon to display the image from the document

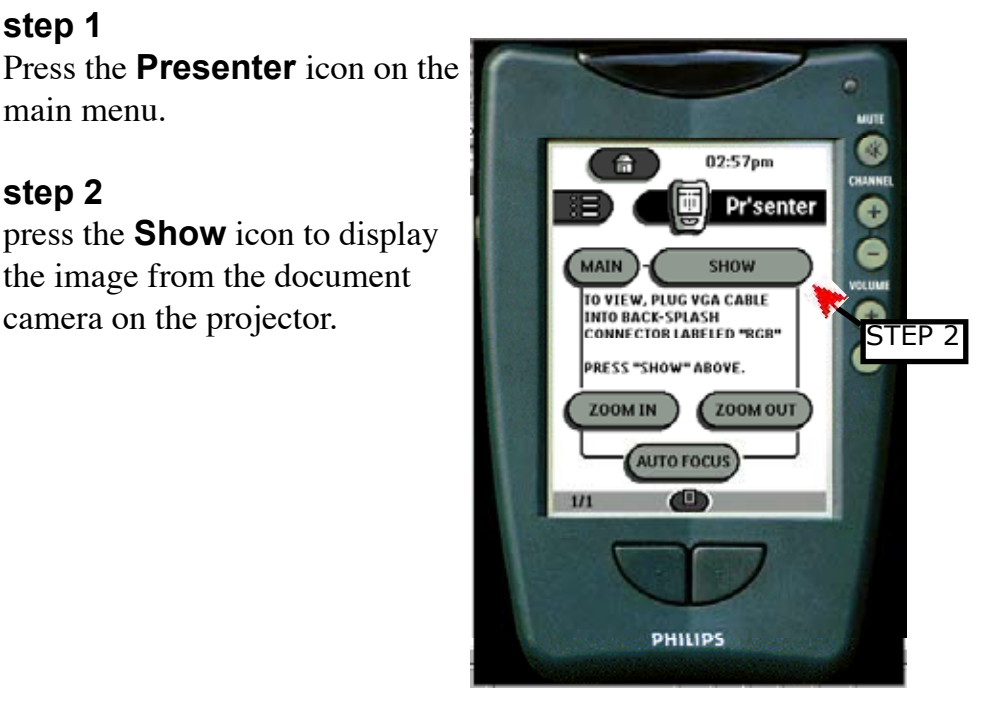

Free Manuals Download Website [http://myh66.com](http://myh66.com/) [http://usermanuals.us](http://usermanuals.us/) [http://www.somanuals.com](http://www.somanuals.com/) [http://www.4manuals.cc](http://www.4manuals.cc/) [http://www.manual-lib.com](http://www.manual-lib.com/) [http://www.404manual.com](http://www.404manual.com/) [http://www.luxmanual.com](http://www.luxmanual.com/) [http://aubethermostatmanual.com](http://aubethermostatmanual.com/) Golf course search by state [http://golfingnear.com](http://www.golfingnear.com/)

Email search by domain

[http://emailbydomain.com](http://emailbydomain.com/) Auto manuals search

[http://auto.somanuals.com](http://auto.somanuals.com/) TV manuals search

[http://tv.somanuals.com](http://tv.somanuals.com/)